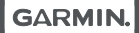

**-jO** 

# APPROACH® S40

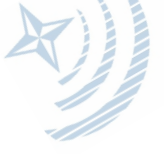

Príručka používateľa

# **O zariadení**

# **A** VAROVANIE

Pozrite si príručku **Dôležité informácie o bezpečnosti a produkte** v balení s produktom, kde nájdete upozornenia spojené s produktom a iné dôležité informácie.

**Dotykový displej Dotykový displej:** 

- Potiahnutím prstom po displeji sa pohybujete medzi miniaplikáciami, funkciami a položkami menu.
- Ťuknutím potvrdíte výber.
- **Tlačidlo**
- **Tlačidlo:**
- Stlačením zapnete zariadenie.
- Stlačením zobrazíte možnosti menu.
- Stlačením sa vrátite na predošlú obrazovku.
- Podržaním zobrazíte nastavenia.

# **Zapnutie hodín**

Pri prvom zapnutí hodín budete vyzvaný ku konfigurácii systémových nastavení.

1Stlačte tlačidlo. 2Postupujte podľa zobrazených inštrukcií. **Nabíjanie zariadenia** 

# **A VAROVANIE**

Toto zariadenie obsahuje lítium-iónovú batériu. Pozrite si príručku Dôležité informácie o bezpečnosti a produkte v balení s produktom, kde nájdete upozornenia spojené s produktom a iné dôležité informácie.

# UPOZORNENIE

Korózii zabránite tak, že pred nabíjaním a pripojením k počítaču dôkladne vyčistíte

a vysušíte kontakty a ich okolie. Prečítajte si pokyny na čistenie uvedené v prílohe.

1Menší koniec kábla USB zapojte do nabíjacieho portu na zariadení.  $c^{C}$ 

2Väčší koniec kábla USB zapojte do USB na počítači alebo do adaptéra.

3Úplne nabite zariadenie.

# **Aktualizácie zariadenia**

V počítači si nainštalujte Garmin Express™ (www. garmin.com/express). V smartfóne si nainštalujte aplikáciu Garmin Golf™.

Týmto získate jednoduchý prístup k týmto službám pre zariadenia Garmin® :

- Aktualizácie softvéru
- Aktualizácie ihrísk
- Prenos údajov do aplikácie Garmin Golf
- Registrácia zariadenia

### **Nastavenie aplikácie Garmin Express**

<sup>1</sup>Zariadenie pripojte k počítaču pomocou USB kábla.

2Prejdite na stránku garmin.com/express.

3Postupujte podľa pokynov na obrazovke.

# **Hra**

1Stlačte tlačidlo.

2Vyberte **Play Golf**. Hodiny lokalizujú satelity, určia vašu polohu a vyberú ihrisko, ak je v blízkosti len jedno golfové ihrisko.

3Ak sa zobrazí zoznam ihrísk, vyberte ihrisko zo zoznamu.

# 4Zvoľte *v* pre záznam skóre. 5Vyberte odpalisko (tee box).

### **Získavanie satelitných signálov**

Hodiny potrebujú čistý výhľad na oblohu, aby získali satelitné signály. Čas a dátum sa nastavia automaticky podľa GPS pozície.

1Choďte von na otvorené priestranstvo. Hodiny by mali byť

orientované smerom k oblohe. 2Počkajte, kým hodiny

lokalizujú satelity. Lokalizácia satelitných signálov môže trvať 30–60 sekúnd.

# **Náhľad jamky**

Hodiny zobrazia aktuálne hranú jamku a automaticky sa prepnú na ďalšiu, keď prejdete k novej jamke. POZN.: V základom nastavení hodiny počítajú vzdialenosť na začiatok, do stredu a na koniec greenu. Ak poznáte polohu jamky, môžete tieto vzdialenosti nastaviť presnejšie (strana 7).

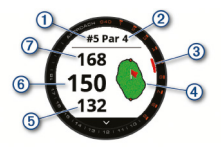

- Číslo jamky  $\bigcirc$
- (2) Par jamky
- Ukazovateľ jamky
- $\bigcirc$ Green
- Vzdialenosť na začiatok greenu
- Vzdialenosť do stredu 6 greenu
- Vzdialenosť na koniec  $q$  Císlo jamky areenu

**Režim veľkých čísel**  V zobrazení jamky môžete zmeniť veľkosť čísel. Podržte tlačidlo a vyberte **Golf Settings** > **Big Numbers**.

**TIP:** V režime veľkých čísel stlačením tlačidla môžete vybrať **Hazards and Layups** alebo **Move Flag**.

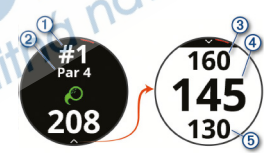

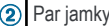

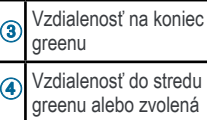

ená pozícia jamky

**6** Vzdialenosť na začiatok greenu

# **Zobrazenie greenu**

Počas hry môžete zobraziť bližší náhľad na green a zmeniť polohu jamky.

1Vyberte green. 2Ťuknite alebo potiahnite pre zmenu polohy jamky.

3Stlačte tlačidlo a nastavte

polohu jamky.

Vzdialenosti v zobrazení informácií o jamke sa aktualizujú podľa novej polohy jamky. Poloha jamky je uložená len pre aktuálnu hru.

**Zmena jamiek** 

V zorazení náhľadu jamky môžete jamky zmeniť manuálne.

1Počas hry stlačte tlačidlo. 2Zvoľte Change Hole.

 $3$ Stlačte  $+$  alebo $-$ .

#### **Zoberazenie prekážok, oblúkov a zalomení**

Pre jamky s parom 4 a 5 môžete zobraziť vzdialenosti k prekážkam, oblúky a zalomenia na fairway. Prekážky, ktoré ovplyvnia voľbu rany sú zobrazené samostatne alebo v skupinách, aby ste ľahšie určili vzdialenosť k oblúku alebo carry (dopadu loptičky).

> 1Vyberte možnosť: • V zobrazení náhľadu  $iamky$  zvoľte  $\vee$ . • V režime veľkých čísel stlačte tlačidlo a zvoľte **Hazards and Layups**.

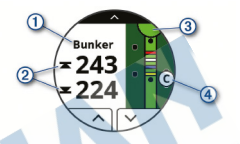

• Typ prekážky, oblúk a vzdialenosť, alebo zalomenie a vzdialenosť (1) sú uvedené v hornej časti.

• Vzdialenosti k začiatku a ku koncu (2) naibližšei prekážky, oblúku alebo zalomeniu sa zobrazia na displeji. **POZN.:** Ak má prekážka jediný bod, vzdialenosť do stredu

sa zobrazí na displeji.

• Green 3 je označený ako polkruh v hornej časti

displeja. Línia pod greenom predstavuje stred fairway.

• Prekážky, oblúky a zalomenia  $\bigcirc$ sú zobrazené pod greenom v približnom<br>rozmiestnení na fairway. 2Zvoľte alebo Vpre<br>zobrazenie iných prekážok, oblúkov alebo zalomení na aktuálnej jamke.

# **Zobrazenie golfového menu**

Počas hry si môžete prezerať uložené rany a pozície, informácie o hre, časy východu slnka, západu slnka a súmraku, a skóre kartu. Môžete tiež zmeniť jamky a ukončiť hru. Počas hry stlačte tlačido, čím zobrazíte golfové menu.

### **Meranie rany funkciou Garmin AutoShot™**

Approach S40 má funkciu automatickej detekcie rany a jej záznamu. Vždy, keď odpálite ranu na fairway, hodiny zaznamenajú

vzdialenosť vašej rany, takže si ju môžete zobraziť neskôr (strana 13).

**TIP:** Automatická detekcia rany pracuje najlepšie, keď nosíte hodiny na svojom dominantnom zápästí a máte dobrý kontakt s loptičkou. Putty sa nezaznamenajú.

1Začnite hrať. Keď hodiny detekujú ranu, vzdialenosť od polohy rany sa zobrazí v lište 1 v hornej časti displeja.

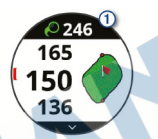

**TIP:** Ťuknutím na lištu ju skryjete na 10 sekúnd. 2Choďte k loptičke. 3Odpáľte ďalšiu ranu. Hodiny nahrajú vzdialenosť vašej poslednej rany.

### **Manuálne pridanie rany**

Ak zariadenie nedetekovalo ranu, môžete ju pridať manuálne. Musíte pridať ranu z pozície chýbajúcej rany.

1Počas hry stlačte tlačidlo. 2Zvoľte **Last Shot** > **Add Shot**.

3Postupujte podľa zobrazených inštrukcií. **Záznam skóre** 

1Počas hry stlačte tlačidlo. 2Vyberte Scorecard.

3Vyberte jamku. 4Stlačte alebo + pre nastavenie skóre.

#### **Nastavenie metódy skórovania**

Metódu záznamu skóre môžete zmeniť.

1Stlačte tlačidlo.

#### 2Vyberte **Golf Settings** > **Scoring Method**.

3Zvoľte metódu skórovania.

**Stableford skórovanie**  Keď zvolíte metódu skórovania Stableford (strana 11), body sa vám pripisujú na základe počtov úderov vzhľadom na par. Na konci hry víťazí najvyššie skóre. Zariadenie pripisuje body podľa pravidiel Golfovej asociácie Spojených štátov amerických.

Skóre karta pre hru Stableford uvádza body namiesto úderov.

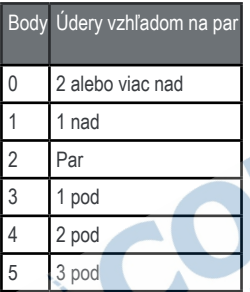

**Nastavenie handicapu**  1Stlačte tlačidlo.

2Zvoľte **Golf Settings** > **Handicap Scoring**.

3Vyberte možnosť skórovania s handicapom:

- Pre vloženie čísla počtu rán, ktoré budú odpočítané od celkového skóre zvoľte **Local Handicap**.
- Pre vloženie hráčovho handicap index a slope rating ihriska pre výpočet vášho handicapu ihriska zvoľte **Index/Slope**.

4Nastavte svoj handicap. **Spustenie sledovania štatistík**  1Podržte tlačidlo.

2Vyberte **Golf Settings** > **Stat Tracking**.

### **Nahrávanie štatistík**

Aby bolo možné nahrávať štatistiky, musíte spustiť sledovanie štatistík (strana 12).

1V zobrazení skóre karty vyberte jamku.

2Vložte počet rán a zvoľte Next. 3Nastavte počet puttov a zvoľte Next.

4Ak je potrebné, vyberte možnosť:

**POZN.:** Ak ste na jamke s parom 3 alebo používate snímače Approach CT10, fairway informácia sa nezobrazí.

- Ak vaša loptička dopadla na fairway, stlačte<sup>\*</sup>.
- Ak vaša loptička minula fairway, stlačte **a** alebo

5Ak je potrebné, vložte počet trestných rán.

#### **História**

Svoj spárovaný smartfón môžete použiť na prenos skóre kariet do aplikácie Garmin Golf. V aplikácii si môžete zobraziť uložené hry a štatistiky hráča.

# **Zobrazenie histórie rán**

1Po odohratí jamky stlačte tlačidlo.

<sup>2</sup>Vyberte **Last Shot** pre zobrazenie informácií o vašej poslednej rane.

**POZN.:** Môžete zobraziť vzdialenosti pre všetky rany detekované počas aktuálnej hry. Ak potrebujete, môžete ranu vložiť manuálne (strana 10).

<sup>3</sup>Vyberte **View More** pre zobrazenie informácií o každej rane na jamke.

# **Uloženie pozície**

Počas hry môžete uložiť až 5 pozícií na každej jamke. Uloženie pozície je užitočné pre nahrávanie objektov alebo prekážok, ktoré nie sú zobrazené na mape. V zobrazení oblúkov a zalomení si môžete pozrieť vzdialenosti

k týmto pozíciám (strana 8). 1Postavte sa na pozíciu, ktorú chcete uložiť.

**POZN.:** Nie je možné uložiť pozíciu, ktorá je ďaleko od aktuálne zvolenej jamky.

2Stlačte tlačidlo.

3Zvoľte **Save Location**. 4Vyberte označenie tejto pozície.

**Ukončenie hry**  1Stlačte tlačidlo.

2Vyberte **End Round**.

3Vyberte možnosť:

- Pre zobrazenie vašich štatistík a informácií o hre ťuknite na skóre.
- Pre uloženie hry a návrat do režimu hodín zvoľte Save.
- Pre úpravu vašej skóre karty zvoľte Edit Score.
- Pre vymazanie hry a návrat do režimu hodín zvoľte **Discard**
- Pre prerušenie hry a návrat k hre neskôr zvoľte Pause.

# **Aplikácia Garmin Golf**

**Aplikácia Garmin Golf**  umožňuje nahrať skóre karty pomocou kompatibilného zariadenia Garmin a zobraziť podrobnú štatistiku a analýzy úderov. Hráči golfu môžu pomocou aplikácie Garmin Golf súťažiť medzi sebou na rôznych ihriskách. K dispozícii sú výsledkové tabuľky pre viac ako 41 000 ihrísk, ku ktorým sa môže ktokoľvek pripojiť. Môžete nastaviť turnajovú udalosť a pozvať hráčov, aby s vami súťažili.

### **Aplikácia Garmin Golf**

synchronizuje dáta s účtom Garmin Connect™. Aplikáciu Garmin Golf si môžete stiahnuť z obchodu s aplikáciami v smartfóne.

# **Automatická detekcia rany**

Approach S40 má funkciu automatickej detekcie rany a nahrávania. Vždy, keď odpálite ranu na fairway, hodiny nahrajú vašu pozíciu, takže si môžete záznam pozrieť neskôr v aplikácii Garmin Connect a Garmin Golf.

**TIP:** Automatická detekcia rany pracuje najlepšie vtedy, ak máte dobrý kontakt s loptičkou. Putty nie sú detekované.

#### **Automatické aktualizácie ihrísk**

Approach S40 má funkciu automatických aktualizácií ihrísk s aplikáciou Garmin Golf. Keď pripojíte hodiny k vášmu

smartfónu, golfové ihriská, ktoré používate najčastejšie, sa automaticky zaktualizujú.

# **Párovanie so smartfónom**

Aby ste mohli používať online funkcie hodín Approach S40, musia byť hodiny spárované priamo cez aplikáciu Garmin Golf, nie cez Bluetooth® nastavenia vo vašom smartfóne.

<sup>1</sup>Z obchodu s aplikáciami vo vašom smartfóne si nainštalujte a otvorte aplikáciu **Garmin Golf**. <sup>2</sup>Hodiny a smartfón nesmú byť od seba vzdialené viac ako 10 m (33 ft.).

# <sup>3</sup>Podržte tlačidlo na Approach S40 pre zobrazenie hlavného menu.

4Vyberte Pair Phone.

5V alebo ••• menu v aplikácii<br>< vyberte Zariadenia Garmin > Pridať zariadenie a postupujte podľa zobrazených inštrukcií.

#### **Pripojenie k spárovanému smartfónu**

Aby ste mohli hodiny pripojiť k smarfónu, musíte spárovať smartfón s hodinami.

Keď sa pripojíte k smartfónu cez Bluetooth, môžete zdieľať svoje skóre a iné údaje s aplikáciou Garmin Golf. Na hodinách sa tiež zobrazia notifikácie z vášho kompatibilného iOS® alebo Android™ zariadenia.

<sup>1</sup>V smartfóne zapnite technológiu **Bluetooth**.

2Podržte tlačidlo na hodinách a vyberte **Phone** pre spustenie Bluetooth technológie.

# **Upozornenia z telefónu**

Upozornenia z telefónu vyžadujú, aby bol v dosahu spárovaný telefón kompatibilný so zariadením. Keď telefón prijme správy, odošle upozornenia do vášho zariadenia.

# **Zobrazenie notifikácií**

1V zobrazení hodiniek potiahnite prstom hore alebo dole po displeji pre zobrazenie miniaplikácie notifikácií.

2Vyberte notifikáciu alebo<br>vyberte ··· pre zobrazenie zoznamu notifikácií. **TIP:** Stlačením Clear odstránite notifikácie z hodín a z upozornení vo vašom smartfóne.

# **Miniaplikácie**

Vaše zariadenie sa dodáva s vopred nahratými miniaplikáciami, ktoré poskytujú okamžité informácie. Niektoré miniaplikácie vyžadujú pripojenie cez rozhranie Bluetooth s kompatibilným smartfónom. Predvolene nie sú niektoré miniaplikácie viditeľné. Môžete ich do slučky miniaplikácií pridať manuálne (strana 20). **Kalendár:** zobrazuje blížiace sa stretnutia uložené v kalendári smartfónu.

**Golf:** zobrazuje informácie o golfe za posledné kolo/hru.

**Upozornenia:** upozornia vás na prichádzajúce hovory, textové správy, aktualizácie na sociálnych sieťach a ďalšie informácie na základe nastavení oznámení smartfónu.

**Kroky:** sleduje váš denný počet krokov, cieľový počet krokov a údaje za predchádzajúce dni. **Východ a západ slnka:** zobrazuje čas východu a západu slnka, časy súmraku. **Počasie:** zobrazuje aktuálnu teplotu a predpoveď počasia.

# **Zobrazenie miniaplikácií**

Hodiny majú predinštalované niektoré miniaplikácie a viac funkcií je dostupných. keď spárujete hodiny so smartfónom.

**POZN.:** Miniaplikácie, ktoré sú štandardne vypnuté, vyžadujú pripojenie k smartfónu a zapnú sa automaticky, keď spárujete hodiny so smartfónom.

• V zobrazení hodín prechádzajte prstom hore alebo dole po displeji.

- Ťuknutím na displej zobrazíte ďalšie možnosti a funkcie miniaplikácie.
- **TIP:** Môžete pridať alebo odstrániť miniaplikácie zo slučky miniaplikácií (strana 20).

### **Prispôsobenie slučky miniaplikácií**

**Widgets**. 1Podržte tlačidlo. 2Stlačte > **Manage**

<sup>3</sup>Posuvníkom pridáte alebo odstránite miniaplikáciu zo slučky miniaplikácií.

**Sledovanie aktivity**  Údaje o dennej aktivite a zaznamenané aktivity si môžete zobraziť v aplikácii Garmin **Connect** 

**POZN.:** Prihlasovacie údaje k účtu na Garmin Connect sú ronaké aj pre aplikáciu Garmin Connect a aplikáciu Garmin Golf. **Automatický cieľ**  Vaše zariadenie vytvára denný cieľ v rámci počtu krokov automaticky na základe vašich predchádzajúcich úrovní aktivity. Ako sa budete cez deň pohybovať, zariadenie bude zobrazovať váš pokrok smerom k dennému cieľu (1).

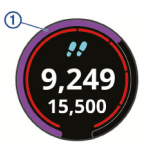

20 Príručka používateľa

Ak sa rozhodnete funkciu automatického nastavenia cieľa nepoužívať, môžete si nastaviť vlastný cieľ v rámci počtu krokov v účte Garmin Connect.

#### **Zobrazenie celkového počtu krokov**

V miniaplikácii krokov ťuknite na displej a zobrazíte celkový počet krokov a ciele za predchádzajúci týždeň.

**Prispôsobenie upozornení na cieľ v počte krokov** Upozornenie na cieľ v počte krokov si môžete prispôsobiť, aby sa zobrazili vždy alebo nezobrazovať počas aktivity. Upozornenia môžete tiež vypnúť.

1Podržte tlačidlo.

<sup>2</sup>Vyberte > **Activity Tracking** > **Goal Alerts**. 3Zvoľte možnosť.

**Výzva na pohyb**  Dlhodobé sedenie môže spustiť nežiadúce zmeny metabolizmu. Výzva na pohyb vám pripomenie, že sa máte hýbať. Po hodine bez pohybu sa zobrazí správa **Move!** a lišta.

> Výzvu na pohyb vymažete krátkou, niekoľko minútovou prechádzkou.

# **Sledovanie spánku**

Keď spíte, zariadenie automaticky zistí váš spánok a sleduje vaše pohyby počas

vašich normálnych hodín spánku. Svoje normálne hodiny spánku môžete nastaviť v účte Garmin Connect. Štatistiky spánku obsahujú údaje o celkovej dĺžke spánku v hodinách, úrovniach spánku a o pohyboch počas spánku. Svoje štatistiky spánku si môžete pozrieť vo svojom účte Garmin Connect.

**POZN.:** Zdriemnutia sa do štatistík spánku nepočítajú. Pomocou režimu nerušenia môžete vypnúť oznámenia a upozornenia okrem budíkov.

# **Používanie automatického sledovania spánku**

1Majte na sebe zariadenie aj počas spánku.

<sup>2</sup>Nahrajte vaše údaje zachytené pri sledovaní počas spánku na lokalitu Garmin Connect. Svoje štatistiky spánku si môžete pozrieť vo svojom účte Garmin Connect.

# **Aktivity a aplikácie**

Zariadenie môžete používať pri interiérových, exteriérových, atletických a fitness aktivitách. Po spustení aktivity zariadenie zobrazí a začne zaznamenávať údaje zo snímača.

Aktivity môžete uložiť a zdieľať s komunitou na Garmin Connect. Ďalšie informácie o presnosti sledovania aktivity a metrík na sledovanie zdravotného stavu nájdete na stránke garmin.com / ataccuracy.

# **Začatie aktivity**

Keď spustíte aktivitu, GPS sa zapne automaticky (ak sa vyžaduje). Keď aktivitu zastavíte, hodiny sa prepnú do hodinkového režimu.

1V zobrazení hodín stlačte tlačidlo.

2Zvoľte > **Activity**.

3Vyberte aktivitu.

4Ak sa pri aktivite vyžaduje GPS, choďte von a počkajte, kým hodiny lokalizujú satelity.

5Stlačením tlačidla spustíte

časovač.

**POZN.:** Hodiny

nezaznamenajú údaje aktivity, kým nespustíte časovač.

#### **Tipy na zaznamenávanie aktivít**

- Pred začiatkom aktivity zariadenie nabite.
- Potiahnutím prstom nahor alebo nadol zobrazíte ďalšie stránky s údajmi.

# **Zastavenie aktivity**

1Stlačte tlačidlo.

# 2Zvoľte **Done**.

3Vyberte možnosť:

• Pre uloženie aktivity

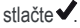

• Pre vymazanie aktivity stlačte \*\*

# **Indoor aktivity**

Approach S40 môžete použiť aj pri aktivitách vo vnútri, ako je beh na dráhe v hale alebo pre kardio tréning na stacionárnom bicykli. GPS je pre indoor aktivity vypnuté (strana 26).

Pri behu alebo chôdzi s vypnutým GPS sa tempo, vzdialenosť a kadencia vypočítajú pomocou akcelerometra v hodinách. Akcelerometer sa kalibruje sám. Presnosť údajov o rýchlosti, vzdialenosti a kadencii sa zlepšia po niekoľkých behoch alebo prechádzkach vonku so zapnutým GPS. **TIP:** Držanie madiel na bežiacom

páse znižuje presnosť. Pre záznam tempa, vzdialenosti a kadencie môžete použiť voliteľný foot pod.

# **Spustenie alebo vypnutie sledovania aktivity**

Funkcia sledovania aktivity zaznamenáva počet krokov, cieľ krokov na deň, prejdenú vzdialenosť,

a spálené kalórie za každý zaznamenávaný deň. Spálené kalórie obsahujú kalórie bazálneho metabolizmu plus kalórie spálené počas aktivity.

Sledovanie aktivity môžete kedykoľvek spustiť alebo vypnúť.

1Podržte tlačidlo. 2Vyberte **@ > Activity Tracking**.

### **Nastavenie budíka**

Môžete nastaviť až 8 samostatných budíkov. Každý budík môžete nastaviť s opakovaním raz alebo pravidelne sa opakujúci. 1V zobrazení hodín stlačte

4Stlačte **V**  $27$ voľte  $\frac{80}{20}$  > Alarm Clock > **Add New** > **Time**.  $3$ Stlačte  $+a$  - pre nastavenie času. 5Vyberte **Repeat** a zvoľte, kedy sa má budík opakovať (voliteľné). 6Vyberte **Label** a zvoľte názov budíka (voliteľné).

# **Použitie časovača odpočítavania**

1V zobrazení hodín stlačte tlačidlo.

 $27$ voľte  $\frac{90}{20}$  > Timer > Edit.

Príručka používateľa 25

tlačidlo.

4Stlačte **V**  $3$ Stlačte  $+a$  - pre nastavenie časovača.

5Stlačte tlačidlo pre spustenie časovača.

6Sltačte tlačidlo pre zastavenie časovača.

7Zvoľte **Reset** pre vynulovanie časovača.

**Použitie stopiek** 

1V zobrazení hodín stlačte

tlačidlo.

2Zvoľte > **Stopwatch**.

3Stlačte tlačidlo pre spustenie časovača.

4Stlačte tlačidlo pre zastavenie časovača. 5Vyberte **Reset** pre vynulovanie časovača. **Nastavenia aktivity** 

V zobrazení hodín stlačte tlačidlo a vyberte 88 > Activity > **Settings**.

**Activity Type:** Umožní zmenu typu aktivity.

**Auto Lap:** Umožní hodinám označiť okruhy určitej vzdialenosti automaticky.

**Auto Pause:** Umožní pozastaviť časovač automaticky, keď sa prestanete hýbať.

**GPS:** Umožní spustenie GPS pre aktivitu.

# **TruSwing™**

Funkcia **TruSwing** umožňuje zobraziť údaje o odpale zaznamenané z vášho zariadenia TruSwing. Zariadenie TruSwing si môžete kúpiť na stránke www.garmin. sk.

# **Zobrazenie TruSwing metrík v hodinách**

Pred použitím funkcie TruSwing v hodinách sa ubezpečte, že snímač TruSwing je bezpečne pripevnený k palici. Viac informácií nájdete v Príručke používateľa pre snímač TruSwing. 1Zapnite snímač **TruSwing**.

2Stlačte tlačidlo na hodinách Approach. 3Zvoľte > **TruSwing** v hlavnom menu. 4Vyberte palicu. 5Odpáľte ranu. Merania švihu sa zobrazia na displeji hodín po každom 6Stlačte Aalebo Vpre pohyb<br>medzi zaznamenanými metrikami švihu.

# **Výmena palíc**

1V **TruSwing** menu v hodinách Approach stlačte **OK**.

2Zvoľte **Change Club**.

3Vyberte palicu.

# **Zmena ruky**

Snímač TruSwing používa ruku pre výpočet správnych údajov analýzy švihu. V hodinách Approach môžete zmeniť ruku kedykoľvek.

<sup>1</sup>V TruSwing menu v hodinách Approach stlačte **OK**.

2Zvoľte **Golf Swing**.

3Vyberte ruku.

# **Odpojenie snímača TruSwing**

<sup>1</sup>V TruSwing menu v hodinách Approach stlačte **OK**.

2Zvoľte **End TruSwing**.

**Prispôsobenie zariadenia** 

# **Golfové nastavenia**

V zobrazení hodín podržte tlačidlo a vyberte **Golf Settings** pre prispôsobenie golfových nastavení a funkcií. **Scoring:** Spustenie skórovania. **Stat Tracking:** Spustenie deailného sledovania štatistík počas hry.

**Club Prompt:** Zobrazí označenie, ktoré umožní vložiť, ktorú palicu ste použili po každej detekovanej rane. **Scoring Method:** Nastavenie metódy skórovania pre hru stroke alebo Stableford. **Handicap Scoring:** Spustenie skórovania s handicapom. Možnosť Local Handicap umožní vložiť počet rán, ktoré sa odpočítajú od celkového skóre. Možnosť Index/Slope umožní vložiť handicap a slope rating ihriska, takže hodiny môžu vypočítať váš handicap ihriska. Ak povolíte možnosť skórovania Príručka používateľa 29

s handicapom, môžete nastaviť hodnotu handicapu.

**Driver Distance:** Nastavenie priemernej vzdialenosti pre odpal z odpaliska.

**Big Numbers:** Zmena veľkosti čísel v zobrazení náhľadu jamky.

**Club Sensors:** Nastavenie snímačov na palicu Approach CT10.

**Systémové nastavenia** 

V zobrazení hodín podržte tlačidlo a vyberte ® pre prispôsobenie nastavení zariadenia a funkcií.

**Auto Lock:** Prispôsobenie, kedy sa má zamknúť displej hodín.

**Backlight:** Nastavenie podsvietenia - jas a čas.

**Activity Tracking:** Spustenie sledovania aktivity, výzvy na pohyb a upozornení na cieľ. **Manage Widgets:** Spustenie predinštalovaných miniaplikácií.

**User Profile:** Nastavenie používateľského profilu -

pohlavie, rok narodenia, výška a váha. Tiež je možné nastavenie ruky, na ktorej budú hodiny nosené. Nastavenie pohlavia je užitočné pre určenie špecifických ratingov ihriska pre výber tee, keď sa vypočítava handicap a pre hodnoty par špecifikovných podľa pohlavia (kde je to dostupné).

**Language:** Nastavenie jazyka textu v hodinách.

**Time:** Nastavenie formátu času a zdroja, umožní tiež synchronizáciu s GPS pre nastavenie času.

**Units:** Nastavenie merných jednotiek pre aktivity, golf, tempo/rýchlosť, nadmorskú výšku, váhu, výšku a teplotu. **Reset:** Umožní nastavenie všetkých nastavení v hodinách do výrobných hodnôt alebo vymazanie všetkých údajov uložených používateľom a vymazanie nastavení hodín (strana 32).

**About:** Informácie o zariadení, ako je ID jednotky, verzia softvéru, regulačných informácií a licenčných dohôd (strana 32).

**Nastavenie profilu používateľa**  Môžete aktualizovať svoje pohlavie, rok narodenia,

výšku a váhu. Môžete tiež špecifikovať zápästie, na ktorom budete hodiny nosiť. Zariadenie tieto informácie používa na výpočet presných nastavení sledovania aktivity.

1Podržte tlačidlo. 2Zvoľte > **User Profile**.

3Vyberte možnosť pre nastavenie profilu.

#### **Vymazanie údajov a resetovanie nastavení**

Môžete odstrániť všetky údaje uložené používateľom a resetovať nastavenia hodín na hodnoty výrobných nastavení.

### 1Podržte tlačidlo.

2Vyberte > **Reset** > **Delete Data and Reset Settings**. Týmto sa odstránia všetky osobné údaje vrátane aktivít a skóre kariet z hodín.

#### **Zobrazenie elektronického štítku a informácií o zhode**

Toto zariadenie je vybavené elektronickým štítkom. E-štítok obsahuje regulačné informácie, ako sú identifikácie čísel poskytnutých FCC alebo regionálne označenia zhody, ako aj informácie o produkte a licenciách.

1Podržte tlačidlo. 2Zvoľte  $\ddot{\otimes}$ . 3Vyberte **About**.

# **Informácie o zariadení**

# **Výmena remienkov**

Zariadenie je kompatibilné so štandardnými remienkami so systémom zapínania quick-release a šírkou 20 mm. Informácie o voliteľnom príslušenstve nájdete na stránke **www.garmin.sk** alebo vám ich poskytne predajca produktov značky Garmin.

1Posuňte poistku na oske<br>s pružinou a odpojte remienok. 2Pripevnite jednu stranu osky

G

s pružinou nového remien-<br>ka do zariadenia

- <sup>3</sup>Posuňte poistku a zarovnajte osku s pružinou s náprotiv- nou stranou zariadenia.
- <sup>4</sup>Zopakujte kroky 1 až 3 a vymeňte aj druhú časť remienka.
- **Starostlivosť o zariadenie**

### **OZNÁMENIE**

Zabráňte prudkým nárazom a so zariadením zaobchádzajte opatrne, v opačnom prípade sa môže skrátiť životnosť produktu.

Nestláčajte tlačidlá pod vodou. Na čistenie zariadenia nepoužívajte ostré predmety. Nikdy na obsluhu dotykovej obrazovky nepoužívajte tvrdý ani ostrý predmet, pretože môže dôjsť k poškodeniu. Nepoužívajte chemické čistiace prostriedky, rozpúšťadlá ani repelenty proti hmyzu, ktoré môžu poškodiť plastové súčasti a povrchovú úpravu.

Po kontakte zariadenia s chlórom, slanou vodou, opaľovacím krémom, kozmetikou, alkoholom alebo inými agresívnymi chemikáliami zariadenie dôkladne opláchnite sladkou vodou. Pri dlhodobom vystavení zariadenia týmto látkam sa môže poškodiť kryt.

Zariadenie neskladujte na miestach, kde môže dôjsť k jeho dlhšiemu vystaveniu extrémnym teplotám, pretože to môže pôsobiť trvalé poškodenie.

**Čistenie dotykovej obrazovky**  1Použite jemnú a čistú handričku, ktorá nepúšťa vlákna.

- 2V prípade potreby handričku jemne navlhčite vodou.
- <sup>3</sup>Ak používate navlhčenú handričku, zariadenie vypnite a odpojte napájanie.
- 4Obrazovku zľahka utrite handričkou.

### **Čistenie zariadenia**  UPOZORNENIE

Aj malé množstvo potu alebo vlhkosti môže pri pripojení k nabíjačke spôsobiť koróziu elektrických kontaktov. Korózia môže brániť v nabíjaní a prenose údajov.

1Zariadenie čistite handričkou navlhčenou roztokom šetrného čistiaceho prostriedku. 2Utrite ho dosucha. Po vyčistení nechajte zariadenie úplne vyschnúť. **TIP:** Viac informácií nájdete na webovej stránke www.garmin.com/fitandcare. **Dlhodobé skladovanie**  Ak neplánujete zariadenie používať niekoľko mesiacov, mali by ste nabiť batériu minimálne na 50% pred uskladnením. Zariadenie by ste mali skladovať na chladnom, suchom mieste pri izbovej teplote.

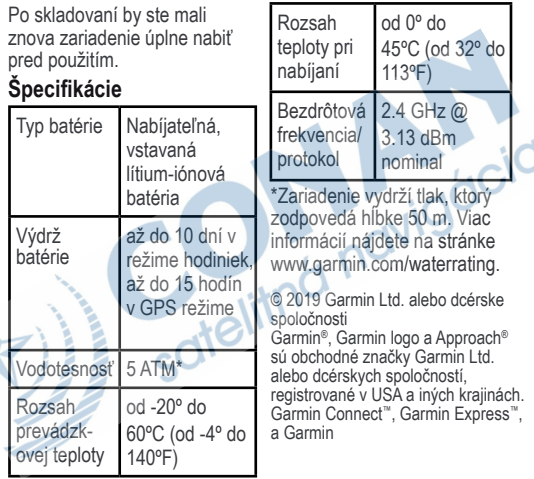

A

Golf ™ sú obchodné značky Garmin Ltd. alebo dcérskych spoločností. Tieto obchodné značky nesmú byť použité bez výslovného súhlasu spoločnosti Garmin.

Android ™ je obchodná značka Google Inc. BLUETOOTH ® slovné označenie a logá sú vlastníctvom Bluetooth SIG, Inc. a<br>akékoľvek použitie týchto označení<br>spoločnostou Garmin podleha<br>licencii. iOS® je registrovaná<br>obchodná značka Cisco Systems,<br>spoločnostou Apple Inc. Cerrencia<br>obchodné značke.<br>názvy er akékoľvek použitie týchto označení spoločnosťou Garmin podlieha licencii. iOS ® je registrovaná obchodná značka Cisco Systems, Inc. používaná na základe licencie spoločnosťou Apple Inc. Ostatné obchodné značky a obchodné názvy sú vlastnícvom príslušných vlastníkov.

#### Záručné podmienky

#### Značka Garmin poskytuje na všetky svoje výrobky určené pre slovenský trh 24 mesačnú obmedzenú záruku.

V rámci záručnej doby sa značka Garmin zaväzuje opraviť alebo vymeniť všetky poškodené diely. pripadne celé zariadenie, ktorých porucha sa prejavila pri ich bežnom používaní v súlade s určením zariadenia

Počas záručnej doby si zákazník unlatňuje reklamáciu prostredníctvom svojbo predajcu alebo priamo v servisnom stredisku, kde zasiela poškodené zariadenie na svoje náklady,

#### Reklamácia musí obsahovať:

- 1. Poškodené zariadenie s viditeľným výrobným číslom (ak ho obsahuje)
- 2. Nadobúdací doklad (faktúra alebo pokladničný doklad stačí kónia)
- 3. Reklamačný protokol (meno, adresa a telefonický kontakt, popis závady a obsah zásielky) odporúčame používať elektronický formulár uvedený na www.oarmin.sk.

ktorý je dostupný po prihlásení do systému v menu Moje dokumenty - Vytvorenie reklamácie Pred odoslaním zariadenia do servisu Vám odporůčame kontaktovať našu technickú podporu na bezplatnom čísle 0800 135 000 alebo prostredníctvom e-mailu: podpora@garmin.sk.

#### Strata uvedených záruk nastáva v prípade:

- 1. Ak bol na pristroji vykonaný servisný zásah neoprávnenou osobou
- 2. Ak porucha vznikla následkom nehody alebo neprimeraného používania mechanické noškodenje
- 3. Ak bol v prístroji nahraný nelegálny ovládací program alebo mapa

Miestna nedostupnosť signálu GPS, RDS-TMC alebo iných služieb, ako aj obmedzená podrobnosť. či aktuálnosť mapových podkladov pre špecifické územie, nie sú považované za chybu navigačného pristroja a preto nemôžu byť predmetom záručnej opravy.

Podrobné a aktualizované znenie záručných podmienok je uvedené na wyw.garmin.sk. Všetky ďalšie záručné podmienky sa riadia podľa príslušných ustanovení platných zákonov.

Servisné stredisko pre Slovensko:

CONAN s.r.o., Murgašova 18, 010 01 Žilina, tel: 041-700 29 00, servis@garmin.sk bezplatná linka podpory HOT-LINE: 0800 135 000

# ZÁRUČNÝ LIST

#### Informácie o výrobku:

Názov - Typ - Model: **Service** sériové číslo:

#### Informácie o zákazníkovi:

Meno a priezvisko:

Adresa:

Telefón:

Email:

#### **Upozornenie:**

Nie je potrebné aby bol záručný list potvrdený predajcom. Za relevantný doklad, pre uplatnenie záruky je stanovený nadobúdací doklad. Záručný list však plní dôležitú sprievodnú funkciu počas reklamačného procesu a preto je ho potrebné pri uplatnení reklamácie pozorne vyplniť a poslať spolu s dokladom o kúpe.

# www.garmin.sk

Táto slovenská verzia anglického manuálu Approach S40 (Garmin katalógové číslo 190-02542-00, revízia A) je poskytovaná ako výhoda. Ak je potrebné, preštudujte si aktuálnu revíziu anglického manuálu určeného pre obsluhu a používanie Approach S40 .

GARMIN NIE JE ZODPOVEDNÝ ZA PRESNOSŤ TOHOTO SLOVENSKÉHO MANUÁLU A ODMIETA AKÚKOĽVEK ZODPOVEDNOSŤ VYPLÝVAJÚCU Z JEHO OBSAHU.

# $\epsilon$